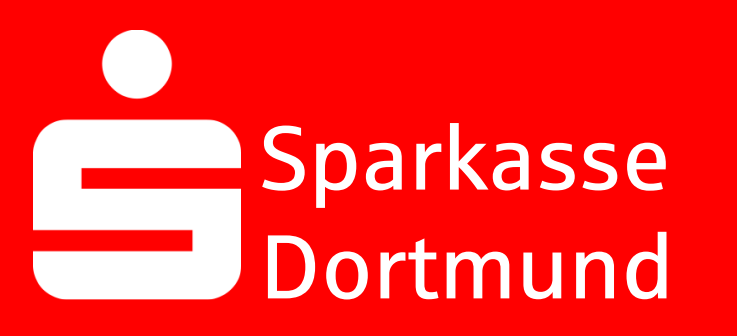

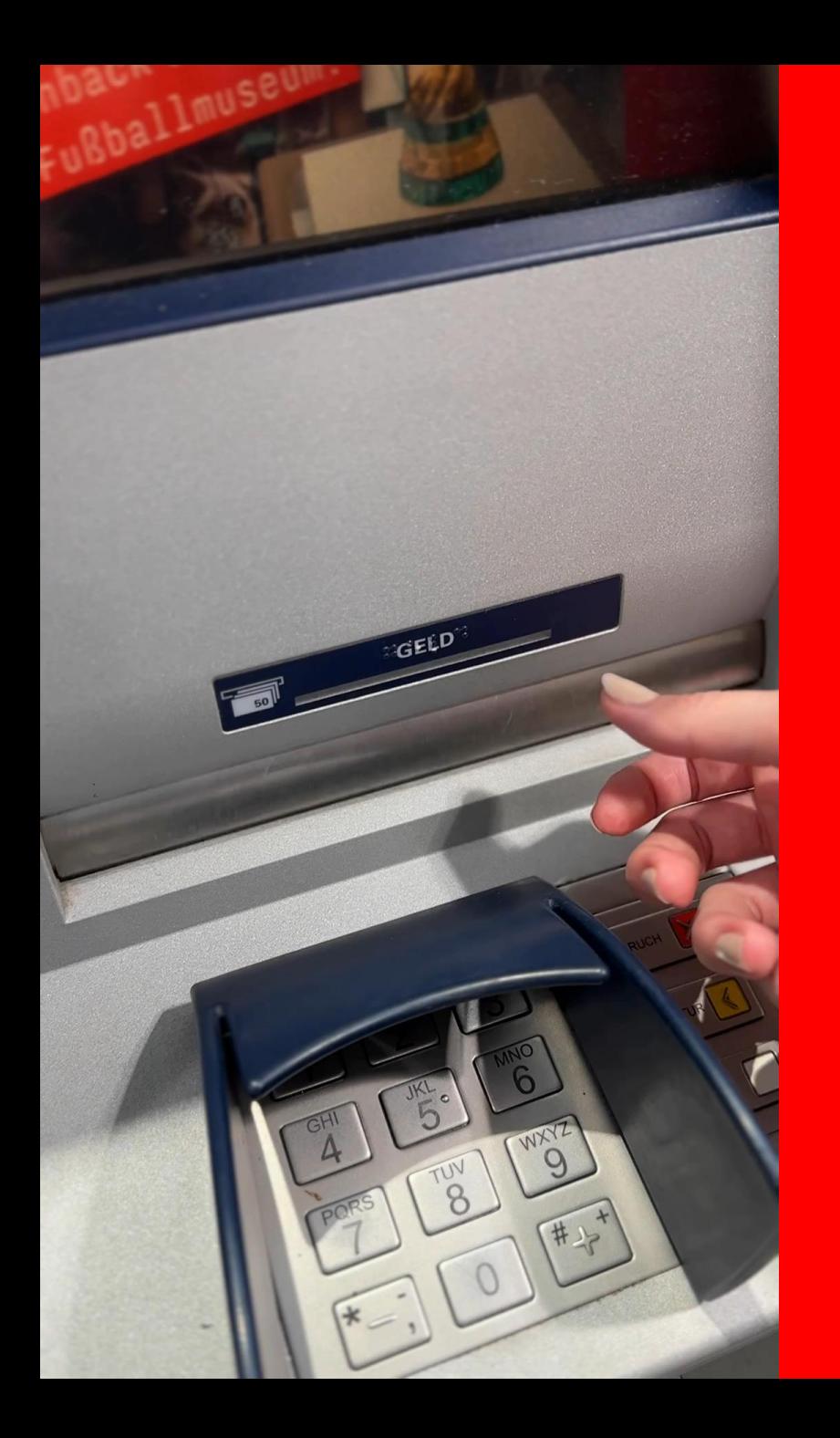

#### Single *100€-note*  too much?

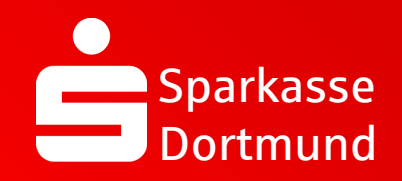

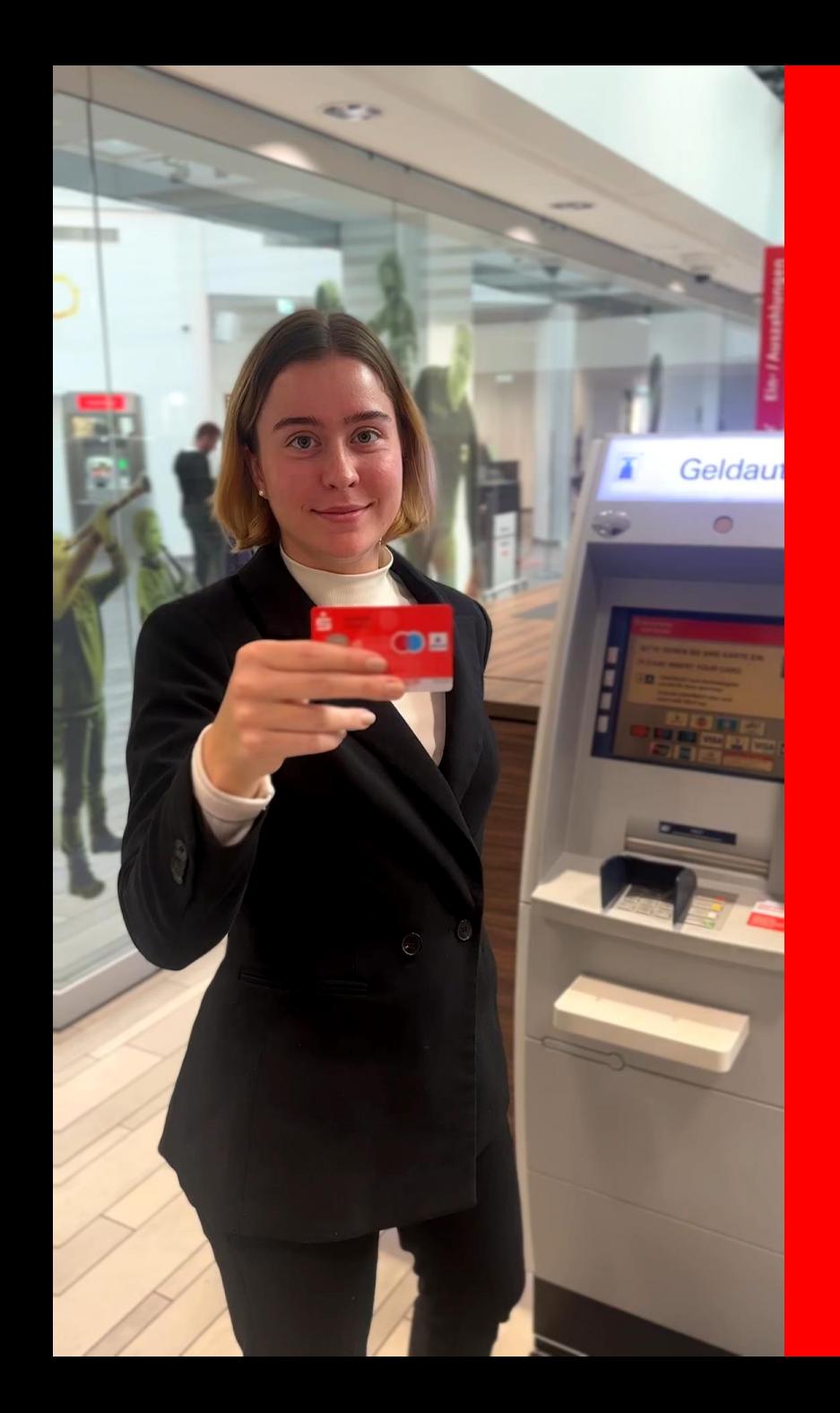

#### 1. Insert the *Sparkassen-Card* into an ATM

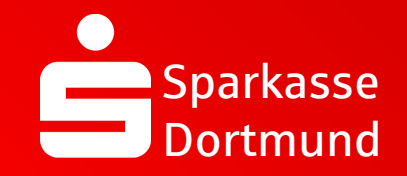

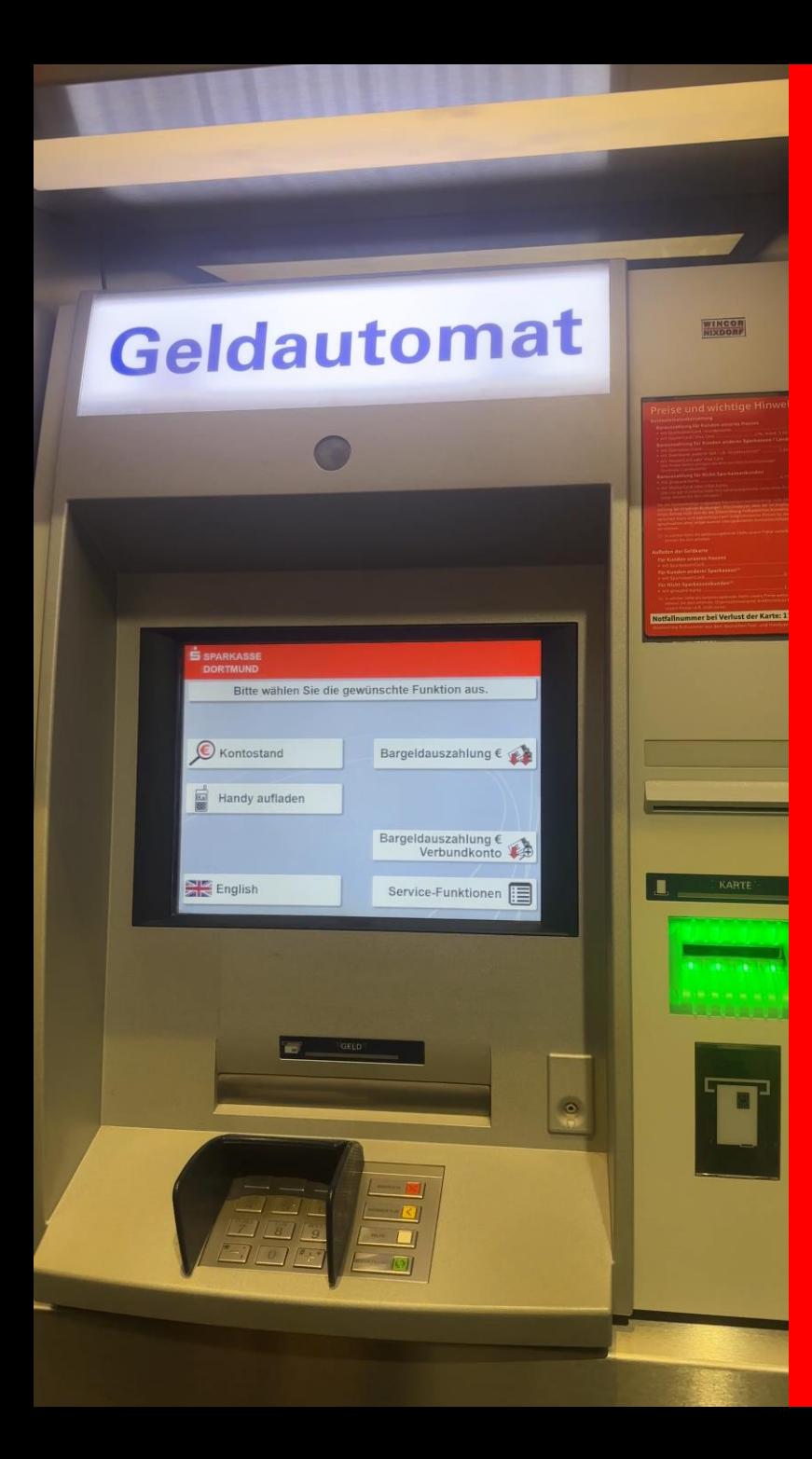

### 2. Select *English*

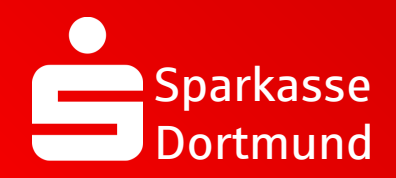

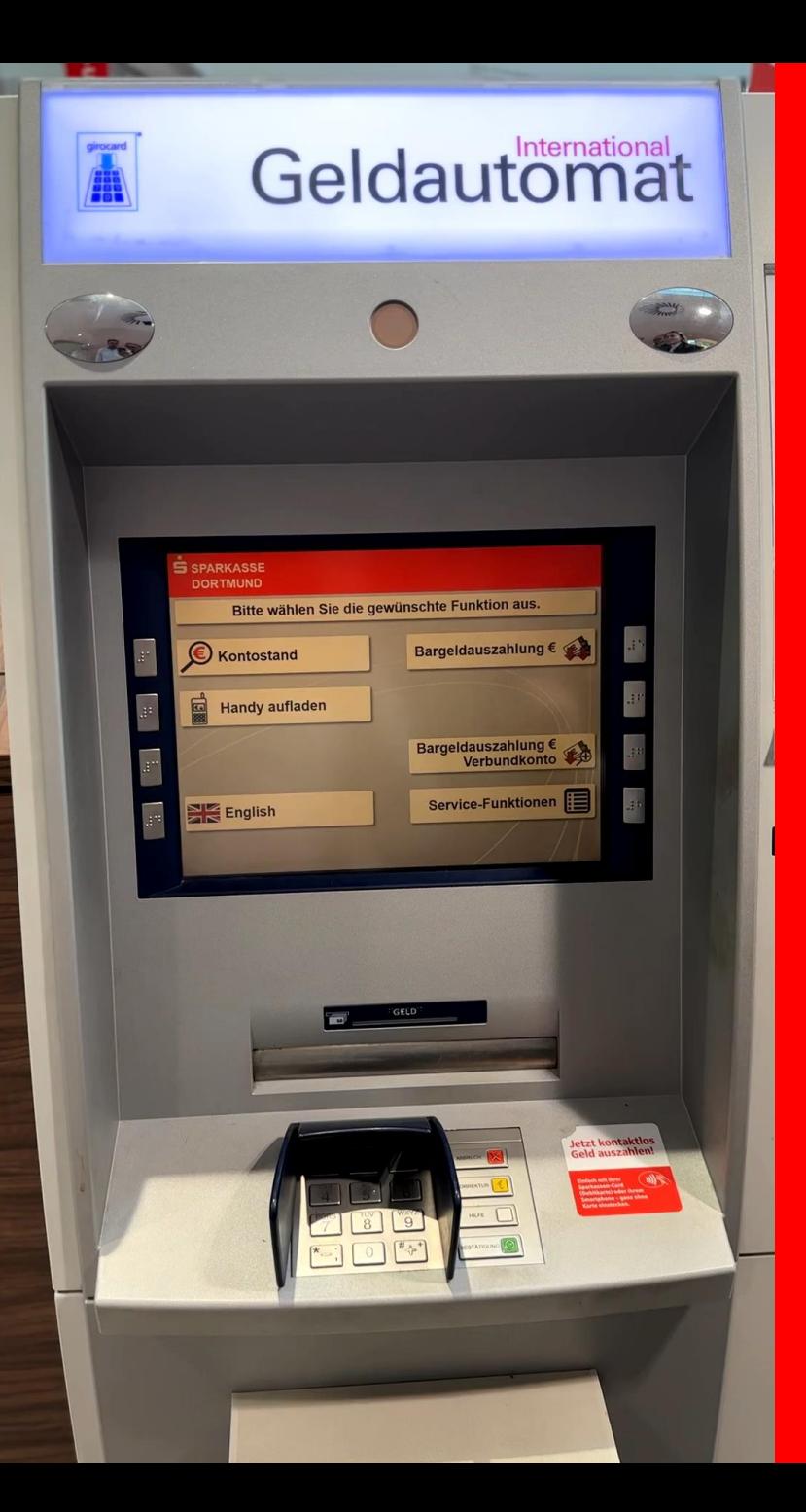

#### 3. Select *cash withdrawal €*

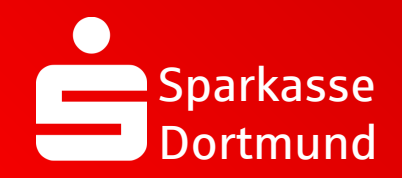

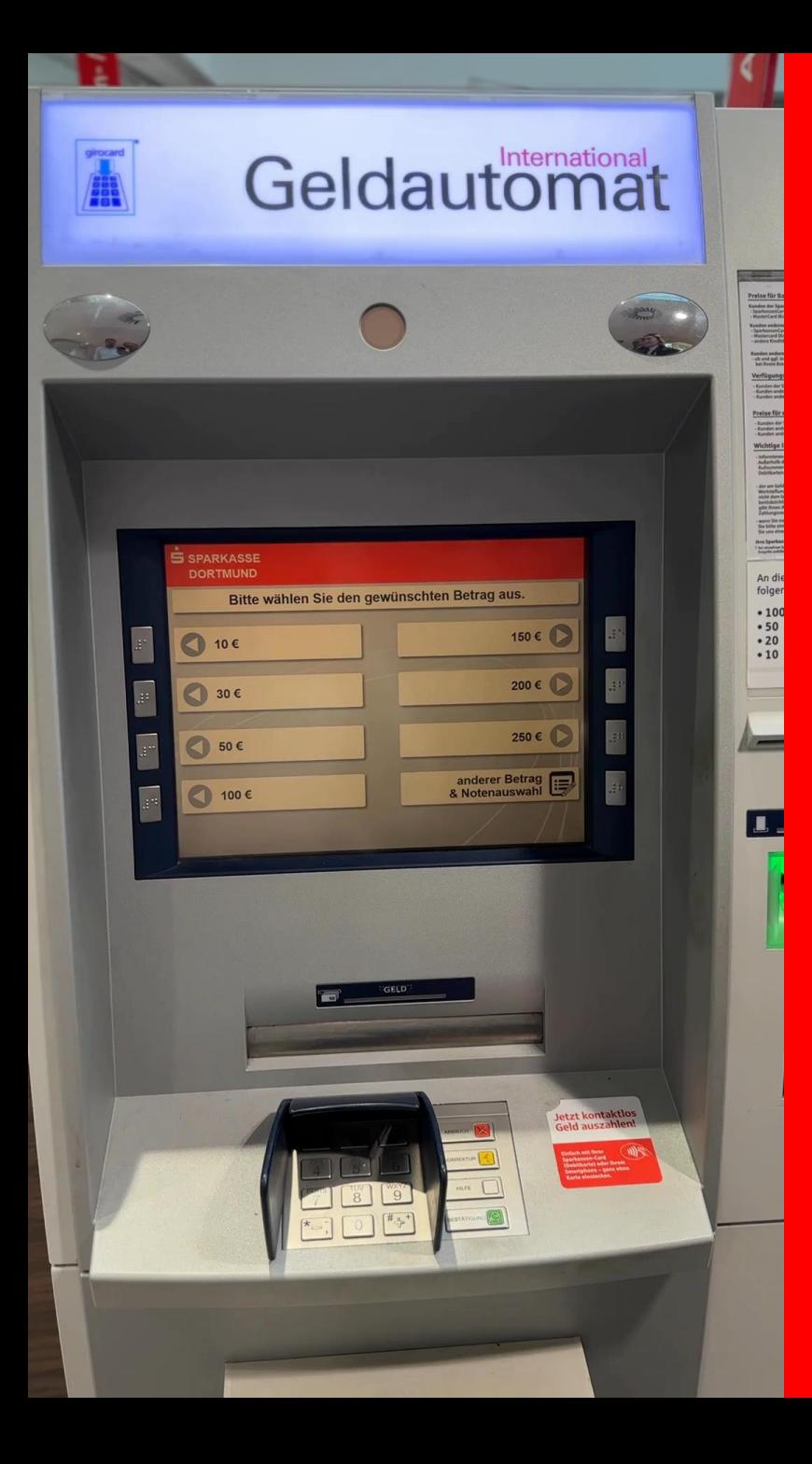

#### 4. Select *Different amount & Denomination selection*

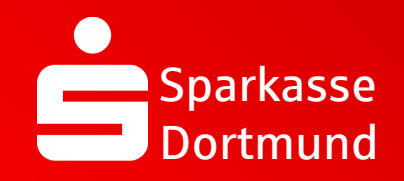

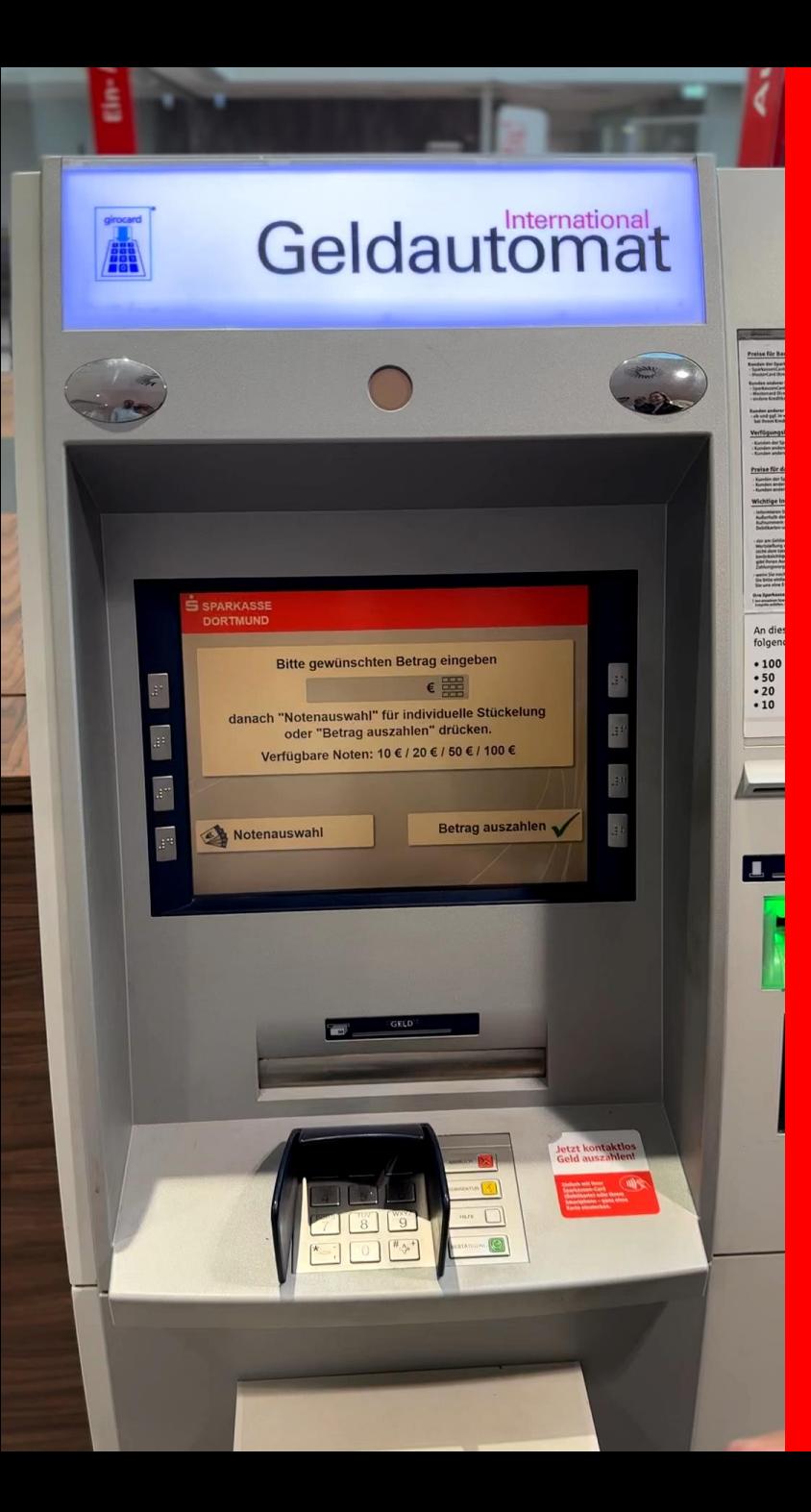

#### 5. Select *Denomination selection*

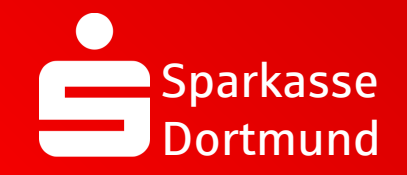

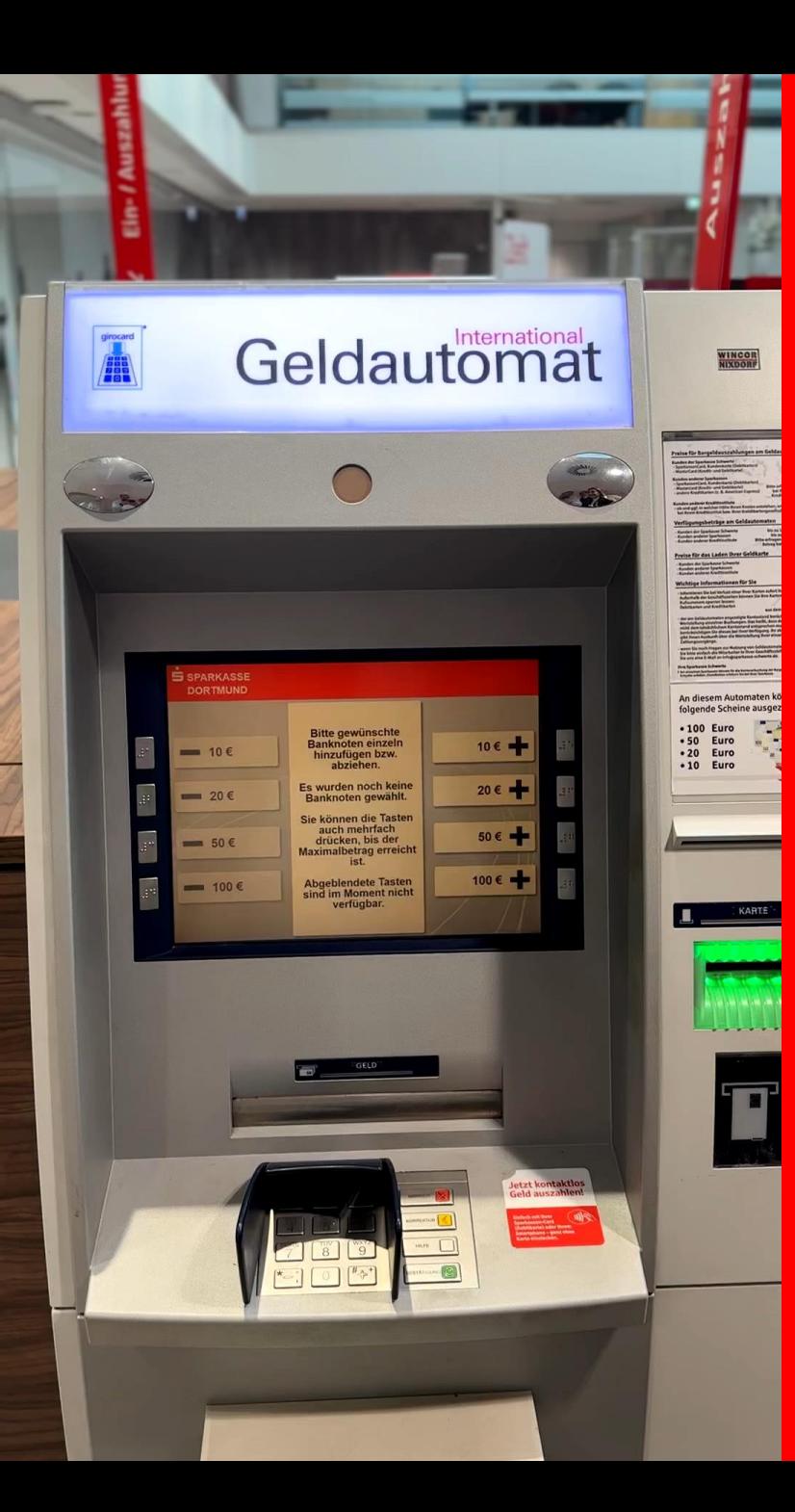

6. Select desired banknotes *using +keys*

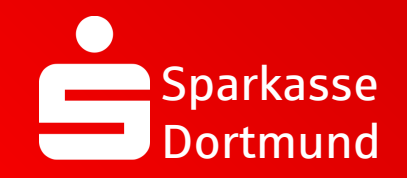

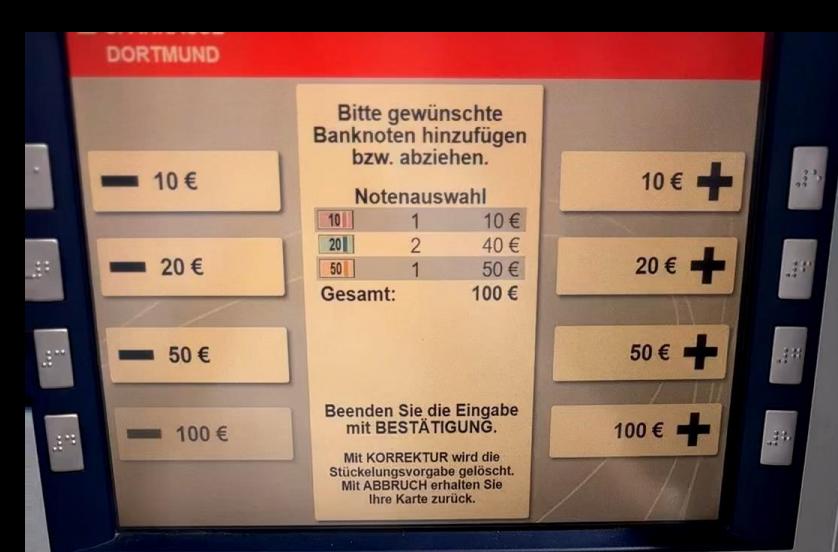

**Jetzt kontaktios** 

## Withdraw individual notes

# 7. Press *BESTÄTIGUNG (green button)*

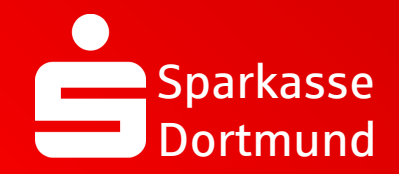

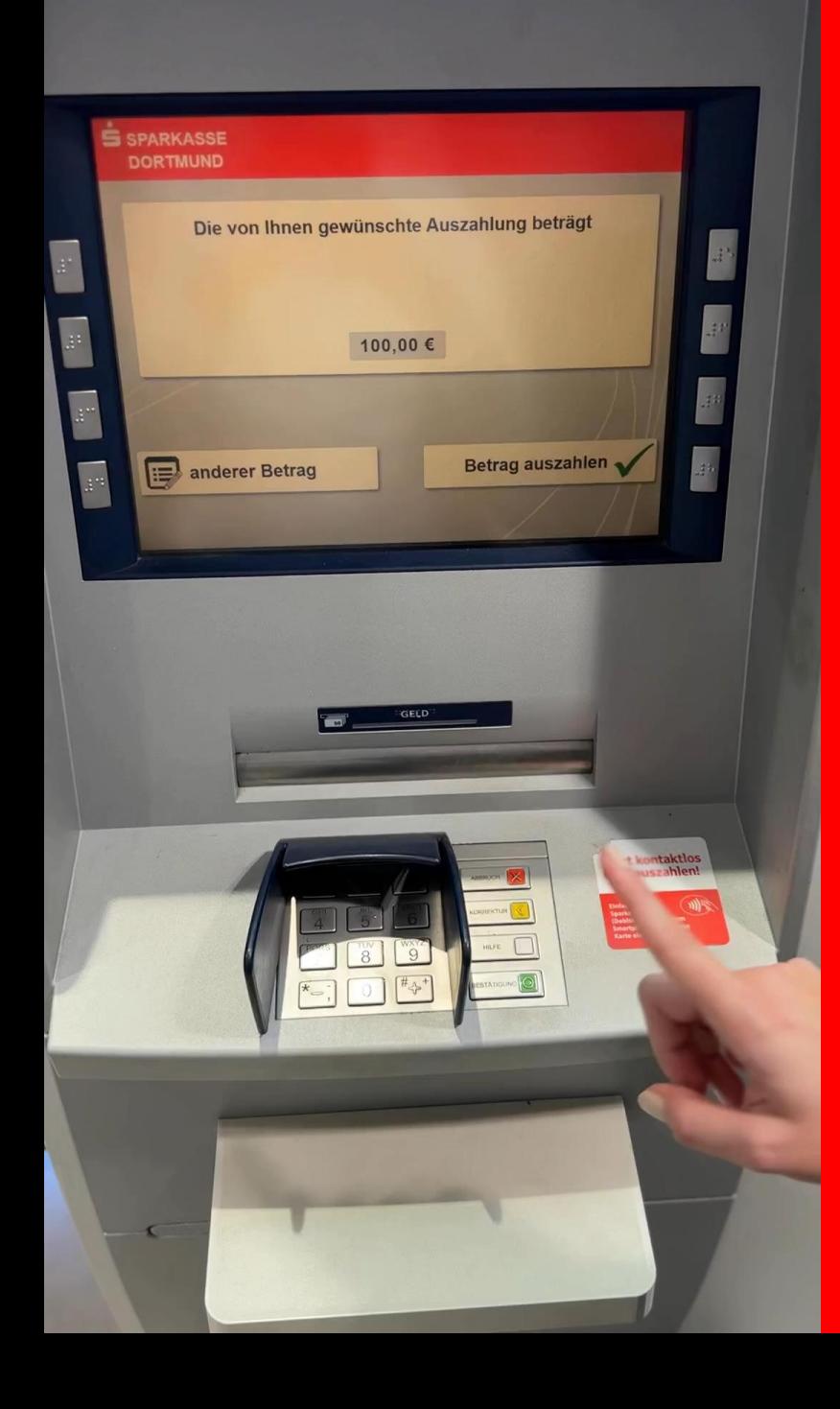

### 8. Press *BESTÄTIGUNG* again *(green button)* & enter *your PIN*

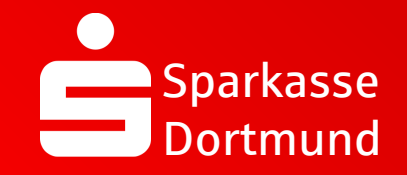

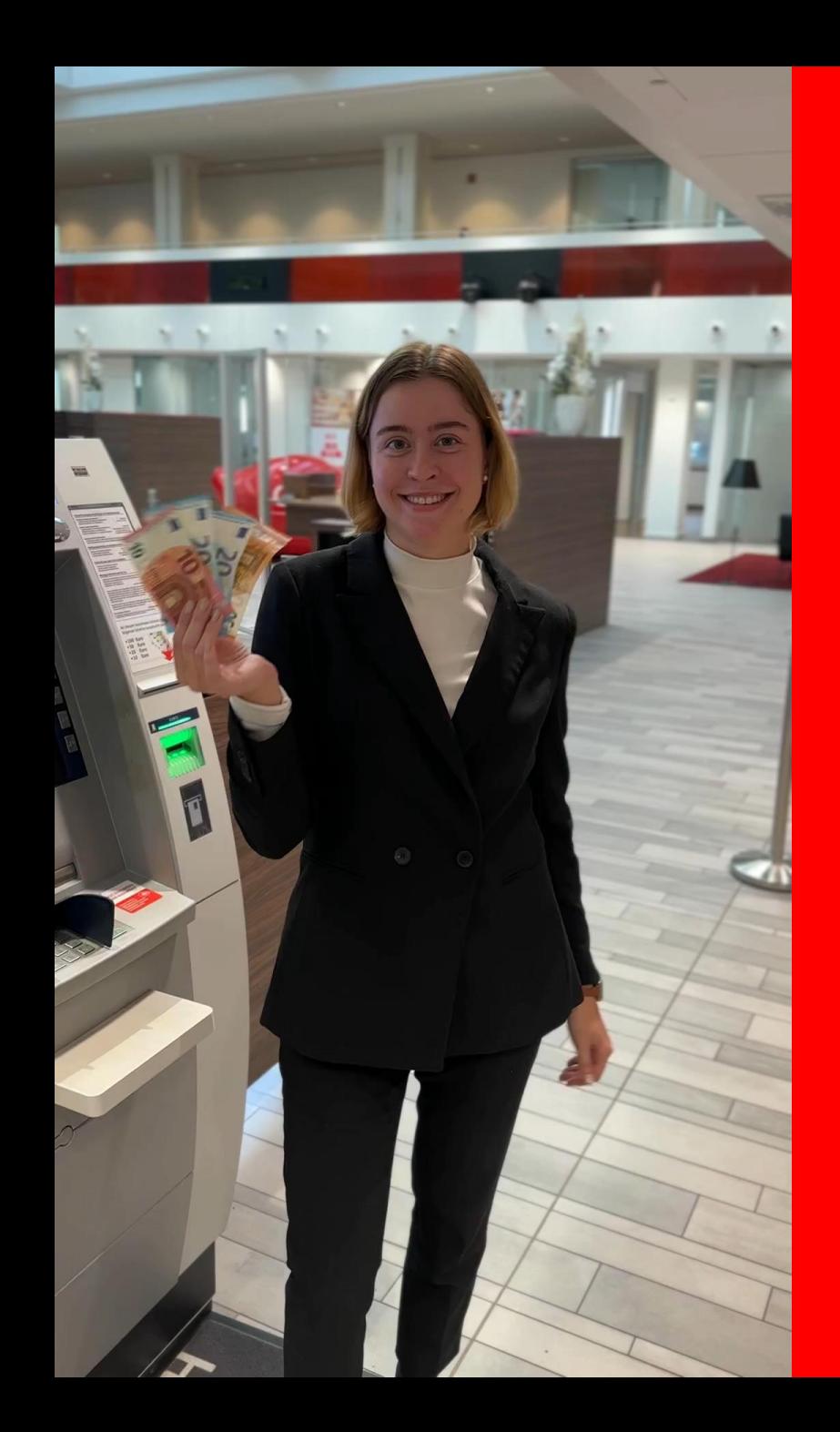

#### 9. Remove your card & your banknotes

*DONE*

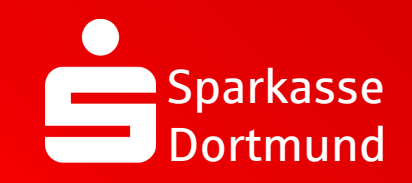

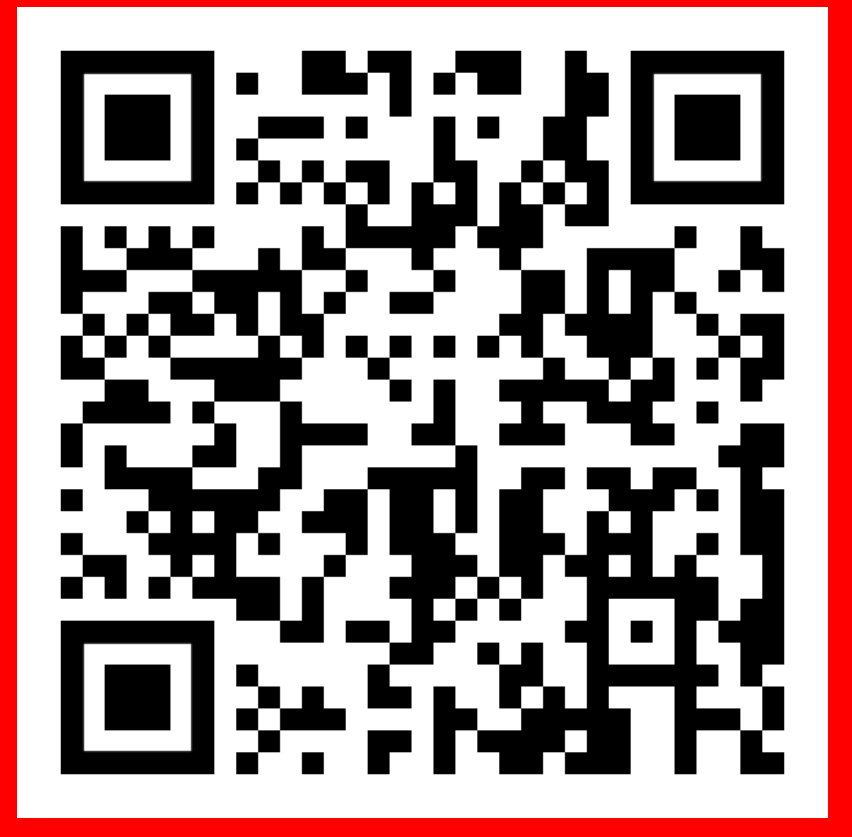

Scan QR code and watch video again.

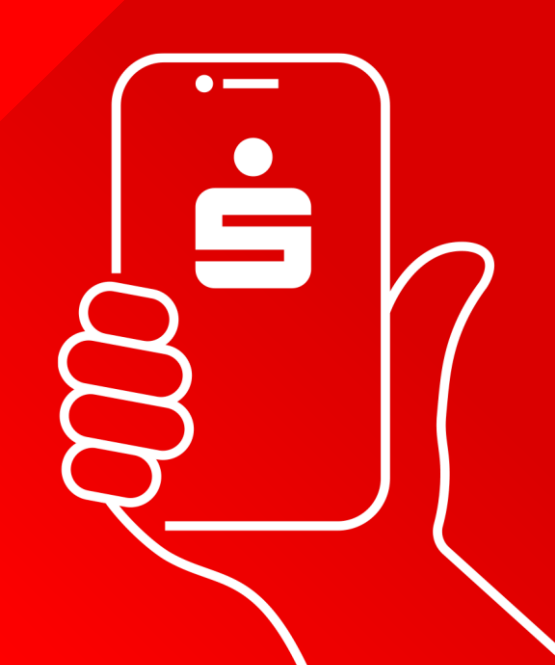